## クイックスタートガイド Mobile Rack Device Mounting Kit <データ保存、ストレージキット>

**Quick Start Guide for Mobile Rack Device Mounting Kit Data Archiving and Storage Edition**

お買い上げいただきありがとうございます!Mobile Rack Device Mounting Kitのデータ保存、ストレージキットをご使用の Echo™ Express III-R或いはxMac™ Pro Serverにインストール する事により、コンピュータへお持ちの2.5インチSSD、HDDを 最大で4台接続可能、そして更にお持ちのLTOテープドライブを インストールしデータ保存が可能となります。本書は、キット およびPCIeカードのEcho、xMac筐体へのインストール手順の 概要を記載しています。詳細な手順はEcho、xMac各システムの パッケージに付属のユーザーガイドを参照してください。

## 製品と付属品

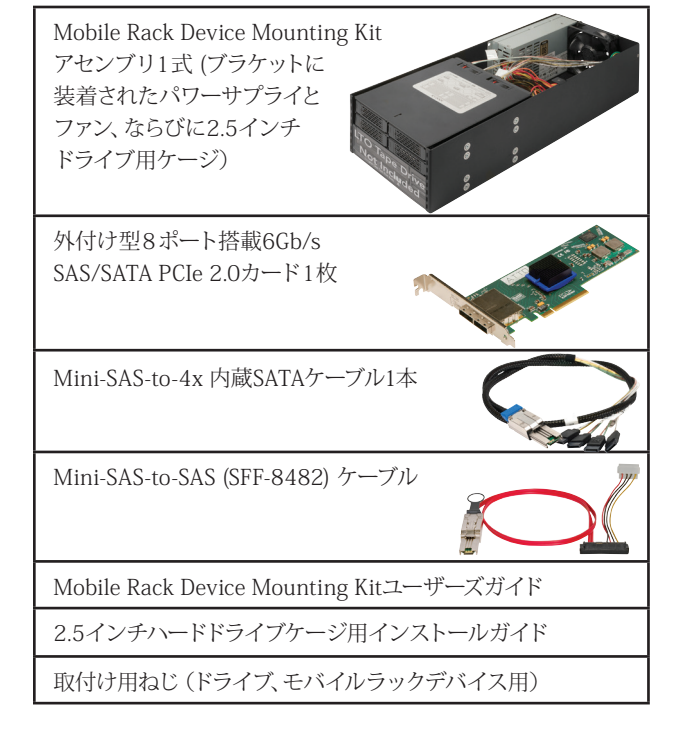

## インストールの概要

- 1. Mobile Rack Device Mounting Kitアセンブリ、PCIe カードパッケージ、Thunderboltインターフェースキット、 ケーブル、ハードウエアを外箱から取り出し用意します。 LTOドライブをインストールされる場合もご用意ください。
- 2. LTOテープドライブをインストールされない場合は 手順4へ進み、インストールする場合は、Mobile Rack Device Mounting Kitのアセンブリのブラケットをカバー プレートに留めているねじ8本を外し、カバープレートと ともに別に保管します。
- 3. Mobile Rack Device Mounting Kitユーザガイドを 参照し、LTOテープドライブををアセンブリ内に インストール (第3章 ― インストール手順、 A ― モバイルラック機器のインストール手順)します。
- 4. アセンブリのファンの隣に位置する配線穴のプラスチック 製の補強輪をアセンブリの内側から外方向へ押して外し ます。
- 5. Mini-SAS-to-4x内蔵SATAケーブルの金属製コネクタ を配線穴から通して外側に出し、ドライブケージのポートに 配置されている4基の小コネクタをドライブケージのポート 内に接続します。
- 6. LTOテープドライブをインストールしなかった場合は 次の手順へ進んでください。インストールした場合は、 Mini-SAS-to-SASケーブルの金属製コネクタを配線穴から 通して外側に出し、パワーサプライの4ピンコネクタのうち 1基およびケーブルの4ピンコネクタとを接続します。
- 7. 補強輪をケーブルの周りに装着し再びブラケットへ セットします。
- 8. Mobile Rack Device Mounting Kitユーザガイドを 参照し、アセンブリおよび同梱のPCIeカードをEcho Express III-Rへインストール (第3章 ― インストール 手順、B ― Echo Express III-R一式のインストール手順) します。
- 9.2.5インチドライブケージインストールガイドを参照 し、お使いの2.5インチドライブをドライブケージへ インストールします。

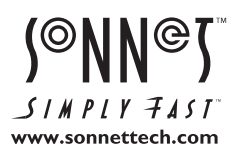

Sonnet Technologies, Inc., California USA **•** Tel: 1-949-587-3500 Fax: 1-949-457-6349 **•** www.sonnettech.com/jp

<sup>©2014</sup> Sonnet Technologies、Inc. All rights reserved. SonnetおよびSonnetのロゴ、Simply FastおよびSimply Fastのロゴ、Echo、xMacは、米国内または他国におけるSonnet Technologies, Inc.の登録商標です。その他の商標については当該各社が所有権を 有します。製品に関する情報は予告なしに変更されることがあります。Printed in the USA. QS-MR-LTO-X4SSD-J-A-043014